## **Prüfungsnummer:**70-347-deutsch

## **Prüfungsname:**Enabling Office 365 Services

**Version:**demo

**<http://zertifizierung-portal.de/>**

## Achtung: Aktuelle englische Version zu 70-347-deutsch bei uns ist auch Geschenk!!

1. Sie sind als Office 365-Administrator für das Unternehmen it-pruefungen.de tätig. Alle Benutzer verfügen über eine Enterprise E3 Lizenz und verwenden die Office Web Apps für das Erstellen und Bearbeiten von Dokumenten.

Ein Benutzer versucht Dokumente zu öffnen, die auf einem USB-Stick gespeichert sind. Der Benutzer führt einen Doppelklick auf eine der Dateien aus und erhält eine Meldung, dass Windows den Dateityp nicht öffnen kann und Informationen benötigt, mit welcher Anwendung die Datei geöffnet werden soll.

Sie müssen sicherstellen, dass der Benutzer Office Anwendungen durch einen Doppelklick auf ein Office Dokument starten und das Dokument bearbeiten kann. Welchen Schritt führen Sie auf dem Computer des Benutzers aus?

A.Verwenden Sie Office on Demand.

B.Installieren Sie Office 365 ProPlus aus dem Office 365 Portal.

C.Kopieren Sie die Dateien von dem USB-Stick auf die lokale Festplatte.

D.Installieren und konfigurieren Sie Microsoft Word Viewer.

Korrekte Antwort: B

2. Sie sind als IT-Administrator für das Unternehmen it-pruefungen.de tätig. Das Unternehmen verwendet Exchange Online. Die Mitarbeiter nutzen Outlook Web App (OWA) für den Zugriff auf ihre Postfächer.<br>Das Unternehmen implementiert einen Prozess, der Endbenutzern das Anfordern neuer,

freigegebener Postfächer ermöglichen soll.

Wenn ein Benutzer ein freigegebenes Postfach anfordert, muss auch eine entsprechende Gruppe erstellt werden. Der antragstellende Benutzer soll die Gruppenmitgliedschaften in OWA verwalten, um anderen Benutzern Zugriff auf das freigegebene Postfach zu ermöglichen.

Sie erstellen ein Windows PowerShell Skript das folgende Anforderungen erfüllt:

Erstellen eines freigegebenen Postfachs mit dem angeforderten Anzeigenamen und der geforderten E-Mail Adresse.

Erstellen einer Gruppe und Festlegen des Antragstellers als Besitzer und als Mitglied der Gruppe.

Zuweisen der Berechtigung Vollzugriff für das freigegebene Postfach an die Gruppe. Ein Teilsegment des Windows PowerShell Skripts wird in der Abbildung gezeigt (klicken Sie auf die Schaltfläche Zeichnung).

```
param (
param (<br>[string]$requestorUPN = $(throw "-requestorUPN is required"),<br>[string]$displayName = $(throw "-displayName is required"),<br>[string]$domain = $(throw "-alias is required"),<br>[string]$domain = $(throw "-domain is requi
SsmbName = Salias + "@" + SdomainSGroupDisplayname = SdisplayName + "-Group"
SGroupAlias = Salias + "-group"
SGroupName = SGroupAlias + Sdomain
```
Sie müssen das Skript vervollständigen.

Wie gehen Sie vor?

(Die verfügbaren Cmdlets werden in der Abbildung dargestellt. Klicken Sie auf die Schaltfläche Zeichnung und ordnen Sie den Platzhaltern die passenden Befehle zu.) Abbildung

## Cmdlets:

Antwortbereich:

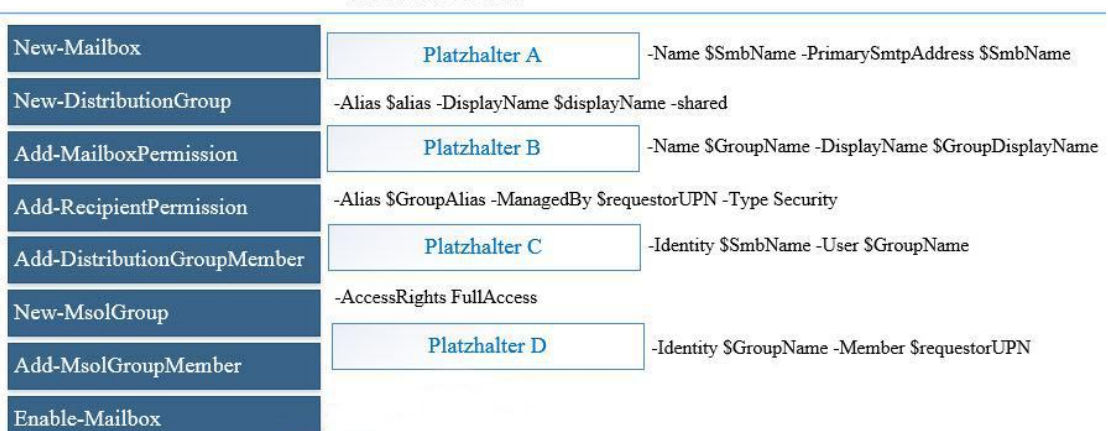

A.Platzhalter A: New-Mailbox

Platzhalter B: New-MsolGroup

Platzhalter C: Add-RecipientPermission

Platzhalter D: Add-MsolGroupMember

B.Platzhalter A: New-Mailbox

Platzhalter B: New-DistributionGroup

Platzhalter C: Add-MailboxPermission

Platzhalter D: Add-DistributionGroupMember

C.Platzhalter A: New-DistributionGroup

Platzhalter B: New-Mailbox

Platzhalter C: Add-RecipientPermission

Platzhalter D: Add-MsolGroupMember

D.Platzhalter A: New-Mailbox

Platzhalter B: New-MsolGroup

Platzhalter C: Add-MailboxPermission

Platzhalter D: Enable-Mailbox

Korrekte Antwort: B

3. Sie sind als Office 365-Administrator für das Unternehmen it-pruefungen.de tätig. Die Führungskräfte des Unternehmens verfügen über Office 365 Enterprise E3 Lizenzen. Mitarbeitern ohne Führungsaufgaben wurden Enterprise E1 Lizenzen zugewiesen. Ein Mitarbeiter, der nicht Teil des Führungsteams ist, möchte Microsoft Lync Instant Messaging (IM) verwenden, um mit Mitgliedern des Führungsteams zu kommunizieren. Sie müssen sicherstellen, dass der Mitarbeiter Lync verwenden kann. Wie gehen Sie vor?

A.Melden Sie sich am Office 365 Portal an und verwenden Sie Office on Demand. B.Melden Sie sich am Office 365 Portal an und führen Sie Office 365-Desktopsetup aus. C.Melden Sie sich am Office 365 Portal an, laden Sie Office 365 ProPlus herunter und installieren Sie es.

D.Melden Sie sich am Office 365 Portal an, laden Sie den Lync Basic-Client herunter und installieren Sie ihn.

Korrekte Antwort: D

4. Sie sind als IT-Administrator für das Unternehmen it-pruefungen.de tätig. Das Unternehmen hat ein Office 365 Enterprise E3-Abonnement.

Eine Benutzerin mit dem Namen Tanja installiert Office Professional Plus für Office 365 auf Ihrem Clientcomputer. Sie weisen Tanja im Office 365 Admin Center eine Office ProPlus Lizenz zu.

Einen Monat nach der Installation berichtet Tanja, dass sie auf ihrem Clientcomputer keine Office Dokumente bearbeiten und speichern kann. Sie kann aber weiterhin Office Dokumente öffnen und ansehen.

Sie müssen sicherstellen, dass Tanja die Office Anwendungen auf ihrem Clientcomputer für das Bearbeiten und Speichern von Office Dokumenten verwenden kann. Wie gehen Sie vor?

A.Installieren Sie das Office-Anpassungstool (OAT).

B.Installieren Sie Office ProPlus erneut.

C.Installieren Sie den Microsoft Online Services-Anmelde-Assistent.

D.Führen Sie ein Upgrade Ihres Mandanten auf den Plan Enterprise E4 durch.

Korrekte Antwort: B

5. Sie sind als IT-Administrator für das Unternehmen it-pruefungen.de tätig. Das Unternehmen hat eine Office 365-Hybridbereitstellung.

Sie müssen feststellen, welches Zertifikat für die Tokensignatur zwischen der On-Premises Umgebung und Office 365 verwendet wird.

Welches Tool verwenden Sie?

A.Die Exchange-Verwaltungskonsole B.Die AD FS 2.0-Verwaltungskonsole C.Das Snap-In Active Directory-Domänen und –Vertrauensstellungen D.Das Office 365 Portal E.Das Snap-In Zertifikate

Korrekte Antwort: B

6. Ihr Unternehmen hat ein Office 365-Abonnement. Sie erstellen ein Postfach für einen Benutzer mit dem Namen Mark.

Sie müssen sicherstellen, dass die Sicherheitsauditoren auf alle E-Mail Nachrichten zugreifen können, die von Mark innerhalb der letzten 60 Tage gesendet oder empfangen wurden. Der Zugriff muss auch auf Nachrichten möglich sein, die Mark dauerhaft gelöscht hat.

Wie gehen Sie vor?

A.Führen Sie das Cmdlet Set-User aus.

B.Führen Sie das Cmdlet Set-Mailbox aus.

C.Führen Sie das Cmdlet Set-RetentionPolicyTag aus.

D.Führen Sie das Cmdlet Set-MailboxDatabase aus.

E.Führen Sie das Cmdlet Set-RetentionPolicy aus

Korrekte Antwort: B

7. Sie sind als IT-Administrator für das Unternehmen it-pruefungen.de tätig. Ihr Unternehmen hat ein Office 365-Abonnement. Alle Mitarbeiter des Vertriebs haben Zugriff auf ein freigegebenes Postfach mit dem Namen Vertrieb.

Sie aktivieren die Überwachung für alle freigegebenen Postfächer.

Über das Postfach Vertrieb wird eine E-Mail mit nicht autorisierten Inhalten versendet. Sie müssen feststellen, welcher Benutzer die E-Mail versendet hat. Wie gehen Sie vor?

A.Verwenden Sie das Exchange Admin Center und führen Sie den Administrator-Rollengruppenbericht aus.

B.Verwenden Sie die Windows PowerShell und führen Sie das Cmdlet Get-SharingPolicy aus.

C.Verwenden Sie die Windows PowerShell und führen Sie das Cmdlet Write-AdminAuditLog aus.

D.Verwenden Sie die Windows PowerShell und führen Sie das Cmdlet New-MailboxAuditLogSearch aus.

8. Ihr Unternehmen stellt Microsoft Lync Online bereit. Sie verteilen den Microsoft Lync 2010 Client auf alle Clientcomputer. Alle Benutzer melden sich an der Domäne an.

Sie müssen die Benutzer daran hindern, die erweiterten Verbindungseinstellungen des Lync 2010 Clients zu ändern.

Wie gehen Sie vor?

A.Stellen Sie ein Gruppenrichtlinienobjekt (GPO) bereit, dass die administrative Vorlagendatei Communicator.adm verwendet.

B.Stellen Sie ein Gruppenrichtlinienobjekt (GPO) bereit, dass alle Mitglieder aus der lokalen Administratorengruppe entfernt.

C.Führen Sie an der Lync Server-Verwaltungsshell das Cmdlet Set-CsClientPolicy aus.

D.Führen Sie an der Lync Server-Verwaltungsshell das Cmdlet Set-CsUserServicesConfiguration aus.

Korrekte Antwort: A

9. Sie sind als Office 365-Administrator für das Unternehmen it-pruefungen.de tätig. Das Unternehmen verwendet SharePoint Online.

Markus hat einen Link für das Bearbeiten eines Dokumentes an einen externen Benutzer gesendet.

Das freigegebene Dokument darf nicht geändert werden.

Sie müssen die Freigabeberechtigungen so ändern, dass der externe Benutzer das Dokument ansehen, jedoch nicht bearbeiten kann.

In welcher Reihenfolge führen Sie die Schritte aus?

(Die verfügbaren Aktionen werden in der Abbildung dargestellt. Klicken Sie auf die Schaltfläche Zeichnung und ordnen Sie alle Schritte in der richtigen Reihenfolge an.)

Abbildung

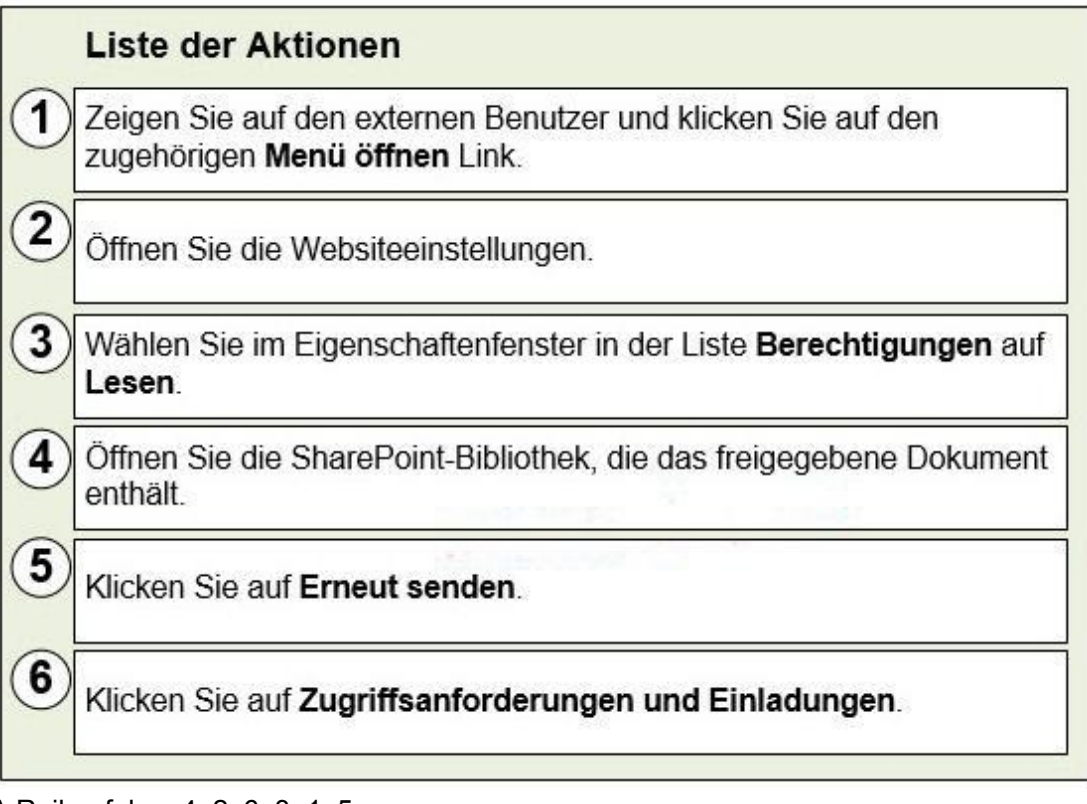

- A.Reihenfolge: 4, 2, 6, 3, 1, 5
- B.Reihenfolge: 4, 2, 6, 1, 3, 5
- C.Reihenfolge: 2, 4, 6, 3, 1, 5
- D.Reihenfolge: 2, 4, 6, 1, 3, 5

Korrekte Antwort: B

10. Sie sind als SharePoint Online-Administrator für das Unternehmen it-pruefungen.de tätig. Das Unternehmen verwendet Office 365 und SharePoint Online.

Sie müssen die Überwachung der Serverressourcenkontingente und der Speicherkontingente für Ihre Umgebung konfigurieren.

Wie gehen Sie vor?

(Die verfügbaren Begriffe werden in der Abbildung dargestellt. Klicken Sie auf die Schaltfläche Zeichnung und ordnen Sie den Platzhaltern die passenden Begriffe zu.)

Abbildung

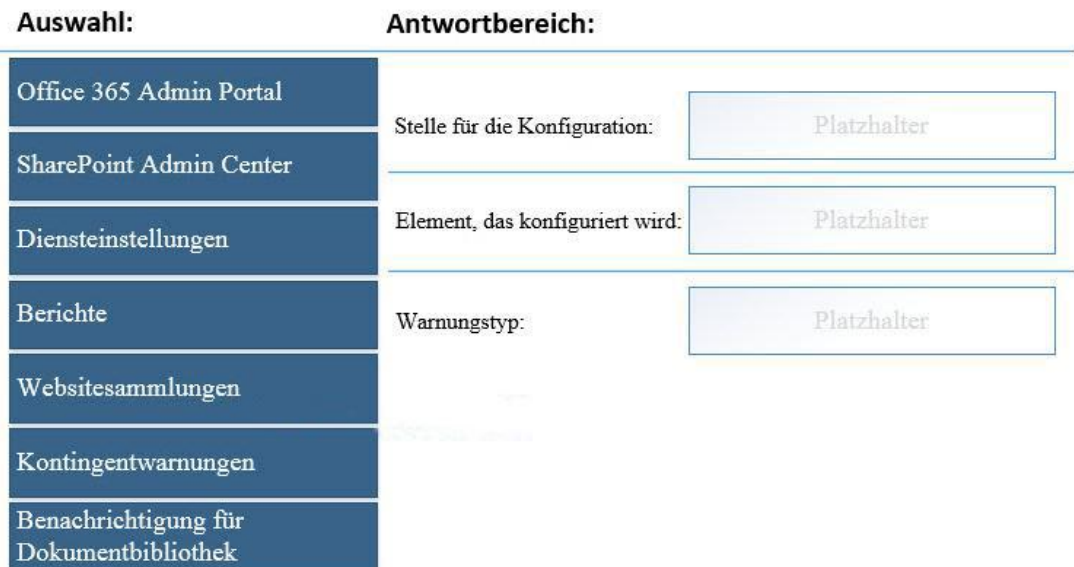

A.Stelle für die Konfiguration: Office 365 Admin Portal Element, das konfiguriert wird: Diensteinstellungen Warnungstyp: Benachrichtigung für Dokumentbibliothek B.Stelle für die Konfiguration: Office 365 Admin Portal Element, das konfiguriert wird: Berichte Warnungstyp: Kontingentwarnungen C.Stelle für die Konfiguration: SharePoint Admin Center Element, das konfiguriert wird: Websitesammlungen Warnungstyp: Kontingentwarnungen D.Stelle für die Konfiguration: SharePoint Admin Center Element, das konfiguriert wird: Websitesammlungen Warnungstyp: Benachrichtigung für Dokumentbibliothek

Korrekte Antwort: C